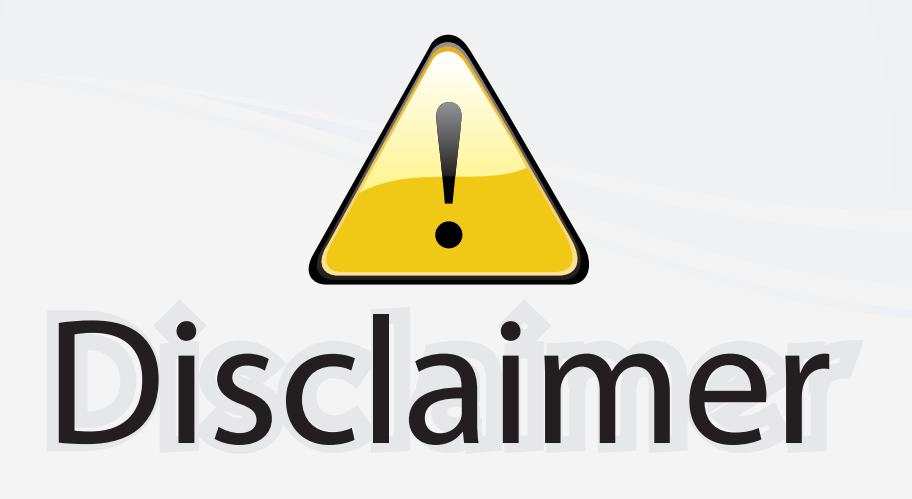

This user manual is provided as a free service by FixYourDLP.com. FixYourDLP is in no way responsible for the content of this manual, nor do we guarantee its accuracy. FixYourDLP does not make any claim of copyright and all copyrights remain the property of their respective owners.

About FixYourDLP.com

FixYourDLP.com (http://www.fixyourdlp.com) is the World's #1 resource for media product news, reviews, do-it-yourself guides, and manuals.

Informational Blog: http://www.fixyourdlp.com Video Guides: http://www.fixyourdlp.com/guides User Forums: http://www.fixyourdlp.com/forum

FixYourDLP's Fight Against Counterfeit Lamps: http://www.fixyourdlp.com/counterfeits

# Sponsors:

RecycleYourLamp.org – Free lamp recycling services for used lamps: http://www.recycleyourlamp.org

Lamp Research - The trusted 3rd party lamp research company: http://www.lampresearch.com

Discount-Merchant.com – The worlds largest lamp distributor: http://www.discount-merchant.com

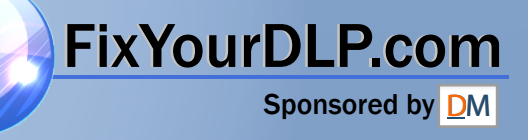

# **ViewSonic® PJ557DC/PJ559DC/PJ560DC DLP Projector**

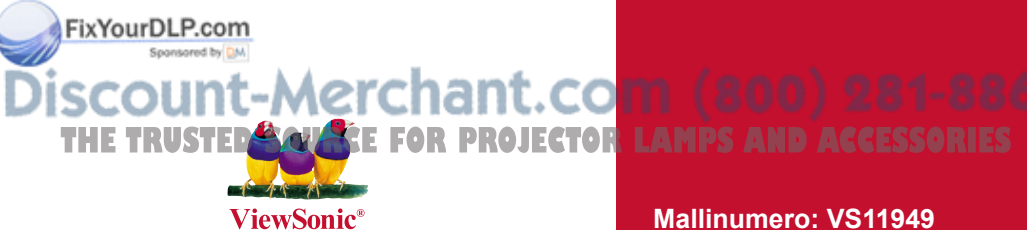

# **- User Guide**

- **Guide de l'utilisateur**
- **Bedienungsanleitung**
- **Guía del usuario**
- **Guida dell'utente**
- **Guia do usuário**
- **Användarhandbok**
- **Käyttöopas**
- **Руководство пользователя**
- 使用手冊 (繁體)
- 使用手冊 (簡體)
- 사용자 안내서

# -Merchant.com (800) 281-8860

**Mallinumero: VS11949 VS11986 VS11990**

# **Hyväksyntä**

# **FCC-lausunto**

Tämä laite täyttää FCC-määräysten osan 15 vaatimukset. Käyttö on alistettu seuraavalle kahdelle ehdolle: (1) tämä laite ei voi aiheuttaa haitallisia häiriöitä, ja (2) tämän laitteen täytyy hyväksyä minkä tahansa vastaanotetun häiriön, mukaanlukien häiriön, joka voi aiheuttaa ei-halutun toiminnon.

Tämä laite on testattu ja todettu olevan FCC:n sääntöjen kohdan 15 digitaalilaitteiden luokituksen B mukainen. Nämä rajat on suunniteltu antamaan kotikäytössä riittävän suojan vahingollisia sivuvaikutuksia vastaan. Tämä laite tuottaa, käyttää ja voi säteillä radiotaajuista energiaa ja jos sitä ei ole asennettu tai käytetä ohjeiden mukaisesti, se voi aiheuttaa häiriöitä radioliikenteeseen. Ei ole kuitenkaan takeita siitä ettei yksittäisessä asennuksessa esiintyisi häiriöitä. Jos laite aiheuttaa häiriöitä radio- tai tv-lähetyksiin, ne voidaan varmistaa kytkemällä laite pois päältä ja takaisin päälle. Häiriöiden poistamiseksi suositellaan seuraavia toimenpiteitä:

- Vaihda vastaanottimen antennin asentoa ja paikkaa.
- Siirrä laite kauemmaksi vastaanottimesta.
- Liitä laite pistorasiaan, joka kuuluu eri piiriin kuin vastaanottimen pistorasia.
- Ota yhteyttä myyjään tai kokeneeseen radio/TV-asentajaan.

**Varoitus**: Sinua varoitetaan, että muutokset tai muunnelmat, joita yhdenmukaisuudesta vastaava osapuoli ei nimenomaisesti ole hyväksynyt, voivat mitätöidä valtuutesi käyttää laitteistoa.

# **Kanadaa varten**

Tämä Luokan B digitaalinen laite täyttää Kanadan vaatimukset ICES-003. Cet appareil numérique de la classe B est conforme à la norme NMB-003 du Canada.

# **CE-yhdenmukaisuus eurooppalaisia maita varten**

Laite tayttaa EEC-direktiivin 2004/108/EY laajennetuna 92/31/ETY:lla ja 93/68/ETY Art.5:lla vaatimukset koskien "Sahkomagneettista yhteensopivuutta", ja 2006/95/ EY:n vaatimukset laajennettuna 93/68/ETY Art.13:lla koskien "Turvallisuutta."

# **Seuraava koskee vain Euroopan Unionin (EU) jäsenmaita:**

Oikealla näkyvä tunnus vastaa sähkö- ja elektroniikkalaiteromun jätehuoltoa (WEEE) koskevaa direktiiviä 2002/96/EY.

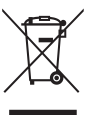

Tällä tunnuksella merkittyjä laitteita ei saa hävittää talousjätteiden mukana vaan ne on vietävä hävitettäväksi paikkakunnalla olevaan keräys- tai palautuspisteeseen paikallisten

säädösten mukaisesti.<br>FixYourDLP.com Spansared by DM

# scount-Merchant.com (800) 281-8860 **THETRUSTEDSOURCEFORPROJECTORLAMPSANDACCESSORIES**

# **Tärkeitä turvaohjeita**

- 1. Lue nämä ohjeet.
- 2. Säilytä nämä ohjeet.
- 3. Ota huomioon kaikki varoitukset.
- 4. Noudata kaikkia ohjeita.
- 5. Älä käytä laitetta veden lähellä. Varoitus: Tulipalon tai sähköiskun vaaran vähentämiseksi älä altista tätä laitetta sateelle tai kosteudelle.
- 6. Puhdistetaan vain kuivalla kankaalla.
- 7. Älä tuki ilma-aukkoja. Asenna valmistajan ohjeiden mukaisesti.
- 8. Älä asenna laitetta lähelle lämpölähteitä kuten esimerkiksi lämpöpatteria, lämpörekisteriä tai uunia sekä muita laitteita (kaiuttimet mukaanlukien) jotka tuottavat lämpöä.
- 9. Älä jätä huomiotta polarisoidun tai maadoitetun pistokkeen turvarakennetta. Polarisoidussa pistokkeessa on kaksi terää joista toinen on leveämpi. Maadoitetussa pistokkeessa on kaksi terää ja kolmas pistoke, joka on maadoitusta varten. Leveä terä ja kolmas piikki on turvatae. Jos pistoke ei sovi sähkörasiaasi, ota yhteyttä sähkömieheen, joka vaihtaa sähkörasian pistokkeeseen sopivaksi.
- 10. Varmista että virtajohdon yli ei kävellä tai ettei sitä puristeta varsinkaan pistoke- ja liitinkohdista, sekä laitteesta ulostulevista kohdista. Varmista että virtalähde on lähellä laitetta helposti saavutettavissa.
- 11. Käytä ainoastaan valmistajan määrittelemiä liitännäisiä/apulaitteita.

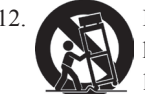

12. Käytä ainoastaan rattaiden, jalustan, kolmijalan, kannattimen tai pöydän kanssa, joka on valmistajan määrittelemä. Käyttäessäsi rattaita, ole varovainen liikuteltaessa laite/ratasyhdistelmää, jotta välttyisit vahingolta sen kaatuessa.

- 13. Irroita laitteen virtajohto, jos et käytä sitä pitkään aikaan.
- 14. Ota yhteyttä ainoastaan valtuutettuun huoltoon. Sinun tulee ottaa yhteyttä huoltoon, jos laite vahingoittuu esimerkiksi virtajohto tai pistoke vahingoittuu, nestettä kaatuu laitteen päälle tai tavaroita kaatuu laitteeseen, laite joutuu sateeseen tai kostuu, ei toimi normaalisti tai putoaa.

# FixYourDLP.com count-Merchant.com (800) 281-8860 **THE TRUSTED SOURCE FOR PROJECTOR LAMPS AND ACCESSORIES**

# **Selvitys RoHS-yhteensopivuudesta**

Tämä tuote on suunniteltu sekä valmistettu Euroopan parlamentin ja neuvoston 2002/95/EYdirektiivin mukaan koskien tiettyjen myrkyllisten aineiden käytön rajoittamista sähkö- ja elktron iikkalaitteistossa (RoHS-direktiivi) ja se täyttää Euroopan Teknisen komission (TAC) asettamat enimmäipitoisuudet alla olevan kaavion mukaan:

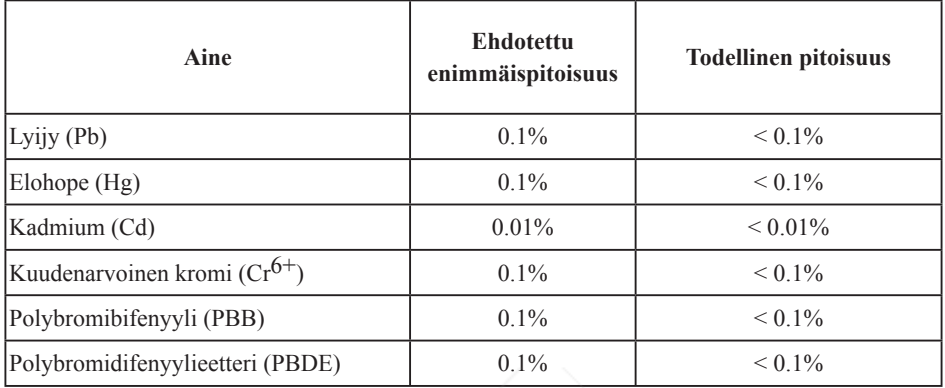

Tietyt komponentit ovat vapautettuja yllä olevan listan pitoisuuksista RoHS-direktiivin liitten mukaisesti.

Esimerkkejä tälläisistä vapautetuista komponenteista ovat:

- 1. Elohopea pienissä loistevalaisimissa ei ylitä 5 mg lamppua kohden ja muissa lampuissa, jotka eivat ole erikseen mainittu RoHS-direktiivin liittessä.
- 2. Lyijy kuvaputken lasissa, elektronisissa komponenteissa, loisteputkissa sekä keraamisissa elektroniikan osissa (esim. pietsoelektroniikkalaitteet).
- 3. Lyijy korkean lämpötilan juotoksissa (kuten lyijypohjaiset seokset, jotka sisältävät lyijyä 85% painostaan tai enemmän).
- 4. Lyijy kohdentavana elementtinä teräksessä, joka voi sisältää painostaan jopa 0,35% lyijyä, alumiinissa joka voi sisältää painostaan jopa 0,4% lyijyä ja kupariseoksessa, joka voi sisältää painostaan jopa 4% lyijyä.

# FixYourDLP.com count-Merchant.com (800) 281-8860 THE TRUSTED SOURCE FOR PROJECTOR LAMPS AND ACCESSORIES

# **Copyright Information**

Copyright<sup>©</sup> ViewSonic<sup>©</sup> Corporation, 2007. Kaikki oikeudet pidätetään.

Macintosh ja Power Macintosh ovat Apple Computer, Inc:n rekisteröityjä tavaramerkkejä.

Microsoft, Windows, Windows NT ja Windows logo ovat Microsoft Corporationin rekisteröityjä tavaramerkkejä Yhdysvalloissa ja muissa maissa.

ViewSonic, kolmen linnun logo, OnView, ViewMatch ja ViewMeter ovat ViewSonic Corporationin rekisteröityjä tavaramerkkejä.

VESA on Video Electronics Standards Associationin rekisteröity tavaramerkki. DPMS ja DDC ovat VESA:n tavaramerkkejä.

PS/2, VGA ja XGA ovat International Business Machines Corporationin rekisteröityjä tavaramerkkejä.

Vastuuvapauslauseke: ViewSonic Corporation ei ole vastuussa tämän oppaan teknisistä tai painovirheistä tai puutteista eikä satunnaisista tai välillisistä vahingoista, jotka johtuvat tämän materiaalin toimittamisesta tai tämän tuotteen toimivuudesta tai käytöstä.

Jatkuvan tuotekehittelyn johdosta ViewSonic Corporation pidättää oikeuden muuttaa tuotteen teknisiä tietoja ilman eri ilmoitusta. Tämän asiakirjan sisältämiin tietoihin voidaan tehdä muutoksia ilman eri ilmoitusta.

Tämän asiakirjan osia ei saa kopioida, jäljentää tai välittää millään tavalla mihinkään tarkoitukseen ilman ViewSonic Coprorationin etukäteen antamaa kirjallista lupaa.

# **Tuotteen rekisteröinti**

Rekisteröi tuotteesi ViewSonic internet-sivuilla, jotka sisältävät lisätietoja tuotteesta ja tietoja uusista ja tulevista tuotteista osoitteessa: www.viewsonic.com. ViewSonic Wizard CD-levyltä voi tulostaa rekisteröintilomakkeen, jonka voi joko postittaa tai lähettää faksilla ViewSoniciin.

**Rekisteritiedot**

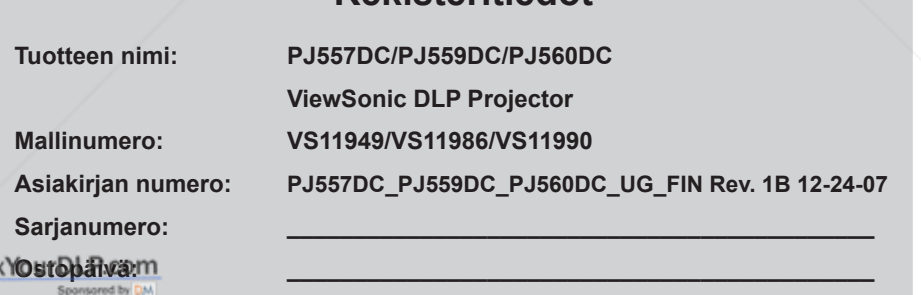

Tuotteen lamppu sisältää merkuria. **THE TRUST US OF LAMPS AND ACCESSORIES** 

# **SISÄLLYSLUETTELO**

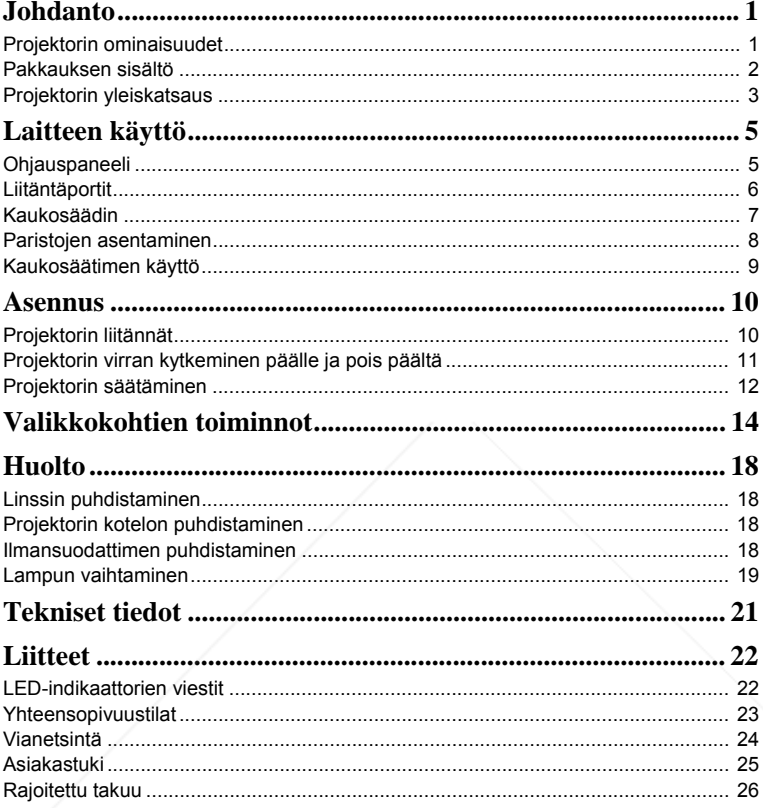

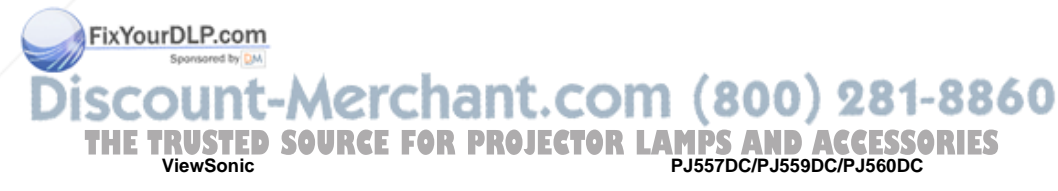

# **Johdanto**

# **Projektorin ominaisuudet**

Projektorissa yhdistyvät korkealaatuinen optinen motoroitu heijastus ja käyttäjäystävällinen muotoilu toiminnan luotettavuuden ja laitteen helppokäyttöisyyden takaamiseksi. Projektorissa on seuraavat ominaisuudet:

- Single chip 0,55" Texas Instruments DLP<sup>®</sup> -teknologia<br>
YGA (1024 x 768 pikseliä)
- XGA (1024 x 768 pikseliä)
- Automaattinen kuvan uudelleenmitoitus (Auto-Sync) 1024 x 768:n kokonäytölle ja kuvanpakkausyhteensopivuus seuraaville: VGA, SVGA, XGA ja SXGA\*
- Macintosh®-yhteensopiva
- NTSC-, PAL-, SECAM- ia HDTV-vhteensopiva
- 15-pin D-Sub -liitin analogista videoliitäntää varten
- Käyttäjäystävällinen, monikielinen kuvaruutunäyttö
- Kehittynyt elektroninen trapetsikorjaus

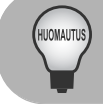

*\* merkitsee pakattua.*

# **AC-virtajohtoa koskevia huomautuksia**

AC-virtajohdon on täytettävä projektorin käyttömaassa voimassa olevat vaatimukset. Katso AC-virtajohtosi pistoketyyppi alla olevista kuvista ja varmista, että käytät oikeaa ACvirtajohtoa. Jos laitteen mukana toimitettu AC-virtajohto ei sovi AC-pistorasiaasi, ota yhteyttä jälleenmyyjään. Tässä projektorissa on maadoitettu AC-linjapistoke. Varmista, että pistoke sopii pistorasiaasi. Älä tee tyhjäksi tämän maadoitetun pistokkeen turvallisuustarkoitusta. Suosittelemme vahvasti, että myös videolähdelaitteessa olisi maadoitettu AC-linjapistoke signaalihäiriöiden estämiseksi jänniteheilahdusten vuoksi.

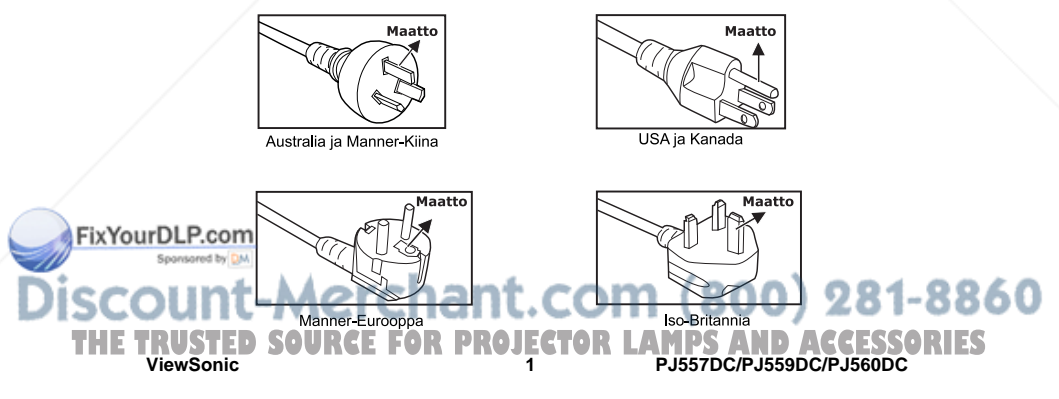

# **Pakkauksen sisältö**

Purkaessasi projektoria pakkauksesta varmista, että mukana ovat kaikki seuraavat komponentit:

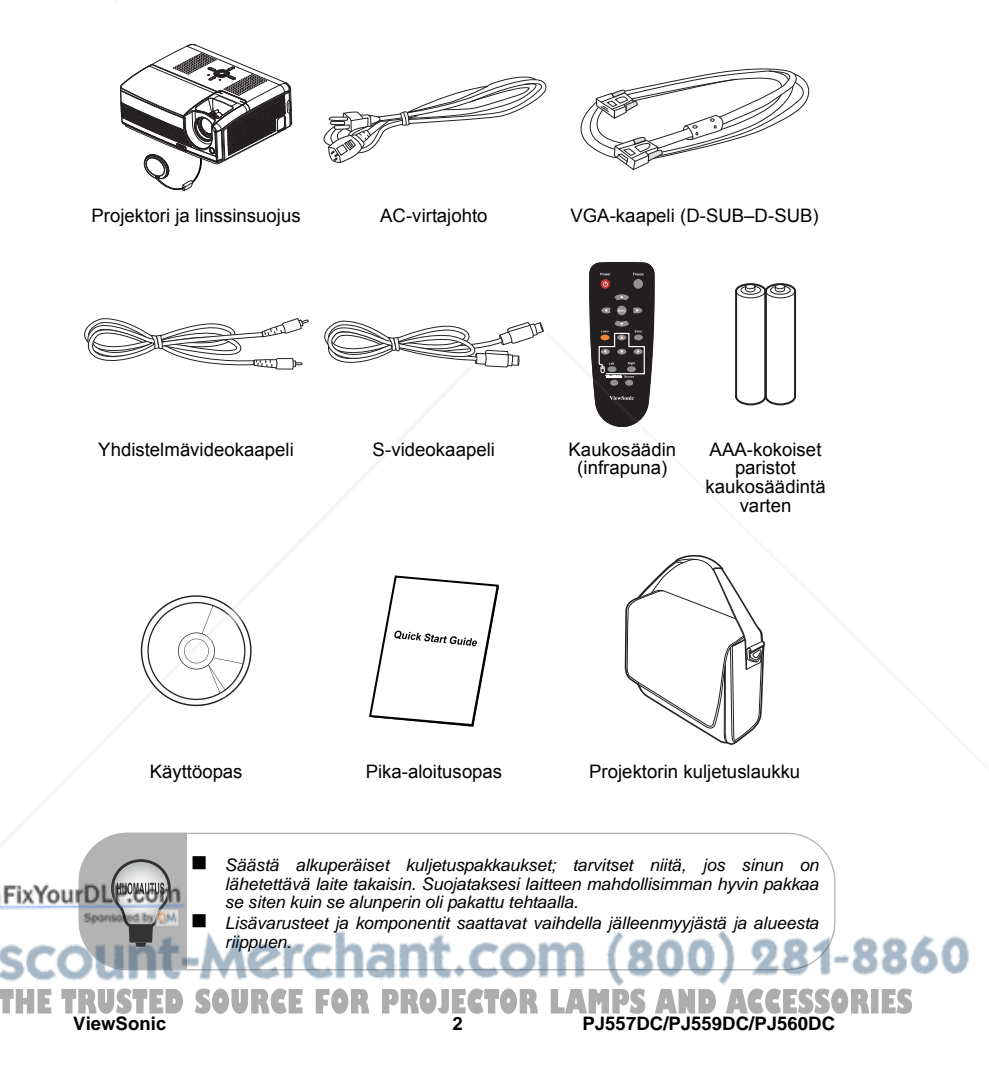

## **Projektorin yleiskatsaus**

#### **Näkymä edestä**

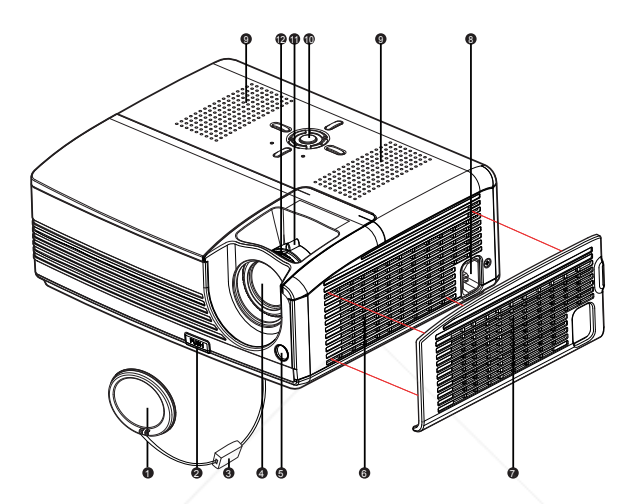

- Linssinsuojus
- **a** Hissipainike **Communist Communist Communist Communist Communist Communist Communist Communist Communist Communist Communist Communist Communist Communist Communist Communist Communist Communist Communist Communist Comm**
- Linssinsuojuksen hihnanpidin Ohjauspaneeli 3 10
- **Heijastuslinssi**
- Infrapunakaukosäätimen etuanturi Tarkennusrengas 5 12
- Ilmastointiaukot
- Ilmansuodattimen kansi 7
- AC-virtajohdon liitäntä
- 
- 
- Zoomausrengas
- 
- **B** Lampun kansi

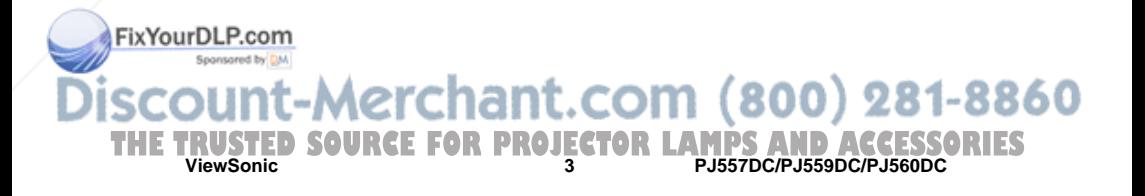

#### **Näkymä takaa**

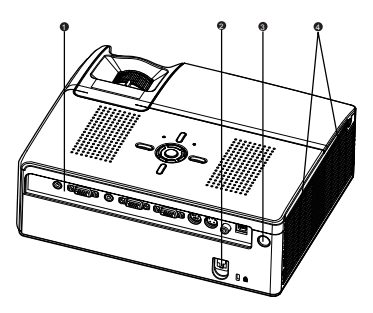

- **n** Liitäntäportit
- g Kensington-lukko
- $_{\odot}$  Infrapunakaukosäätimen anturi
- Ilmastointiaukot 4

#### **Näkymä alta**

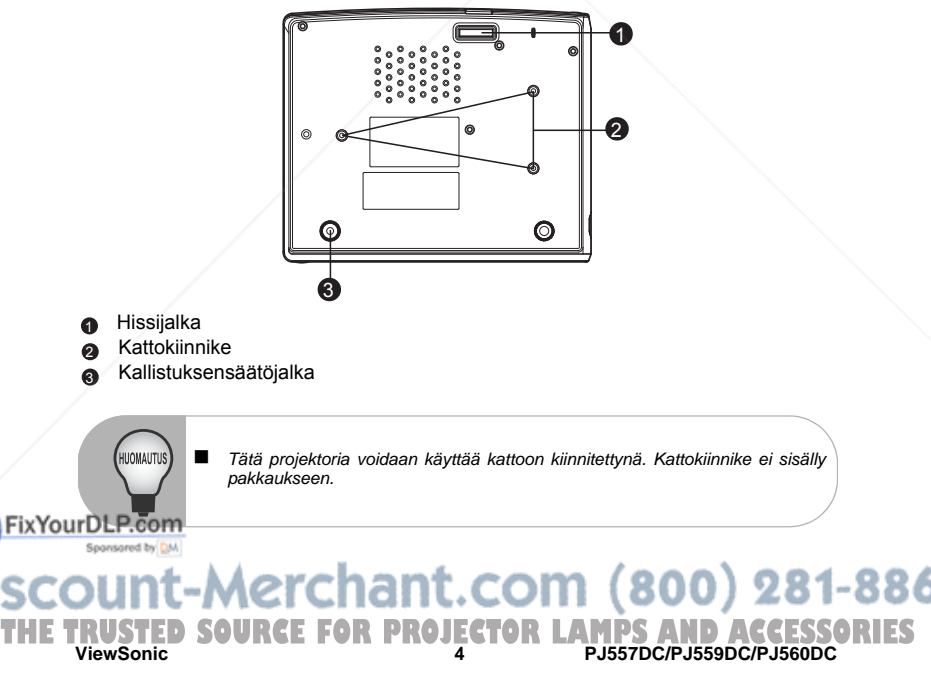

# **Laitteen käyttö Ohjauspaneeli**

# **LED**

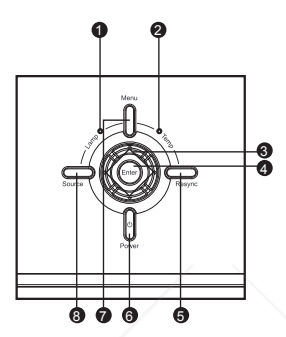

- **Lamp** (Lampun LED-indikaattori) 1 Katso kohtaa "LED-indikaattorien viestit".
- **Temp** (Lämpötilan LED-indikaattori) Katso kohtaa "LED-indikaattorien viestit".  $\bullet$

#### **Painikkeiden toiminta**

#### **@** Neljä suuntapainiketta

Käytä neljää suuntapainiketta kohteiden valitsemiseen tai valitsemiesi kohteiden säätämiseen.

#### **Enter** 4

Enter-painikkeella siirrytään alavalikkoon ja vahvistetaan valintoja. Aktivoidaan väriasetukset, lampun laskurin nollaus ja valikkokohtien tehdasasetukset.

**ViewSonic 5 PJ557DC/PJ559DC/PJ560DC THETRUSTEDSOURCEFORPROJECTORLAMPSANDACCESSORIES**

#### **Resync** 5

Resynkronisoi projektorin tietokoneen syöttösignaalin mukaiseksi.

**Power ெ** 

Kytkee projektorin virran päälle tai pois päältä.

**Menu** 7

Näyttää kuvaruutunäytön valikkokohdat tai poistuu niistä.

#### **Source** 8

voit valita syöttölähteen manuaalisesti.<br>Nt-Merchant.com (800) 281–8860

# **Liitäntäportit**

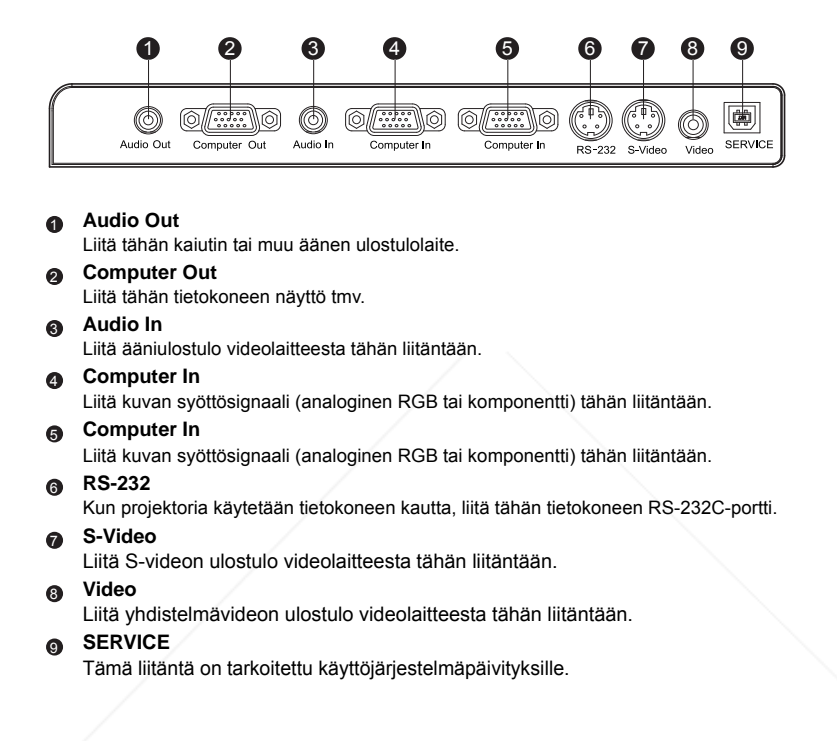

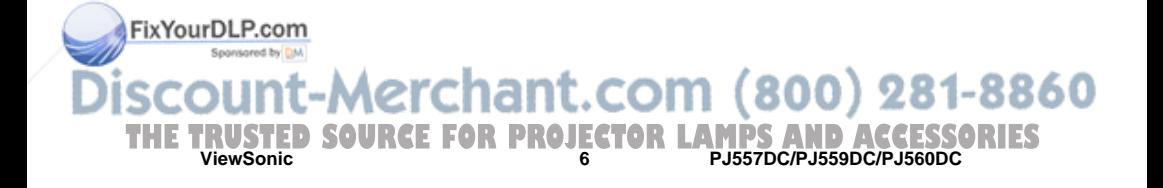

### **Kaukosäädin**

**Power** 1

Kytkee projektorin virran päälle tai pois päältä.

**Neljä suuntapainiketta** -Käytä neljää suuntapainiketta kohteiden valitsemiseen tai valitsemiesi kohteiden säätämiseen. **Blank**-Oikeanpuoleisesta napista saat toteutettua "Blank screen" toiminnallisuuden. Katkaisee näytön väliaikaisesti. Paina uudelleen palauttaaksesi näytön.  $\bullet$ 

#### **MENU** 3

Näyttää kuvaruutunäytön valikkokohdat tai poistuu niistä.

#### **Laser** 4

Suuntaa kaukosäädin näyttöä kohti, paina tätä painiketta ja pidä se pohjassa aktivoidaksesi laserosoittimen.

**Neljä suuntapainiketta** (vain tietokonetila)<br>Toimivat kuten tietokoneen tietokoneen näppäimistön nuolinäppäimet. Tämä toiminto on käytettävissä vain, kun projektori on yhdistetty tietokoneeseen USB-kaapelilla. 5

#### **Left** (vain tietokonetila) Toimi kuten hiiren oikeanpuoleinen painike. Tämä toiminto on käytettävissä 6

vain, kun projektori on yhdistetty tietokoneeseen USB-kaapelilla.

- **ViewMatch** Säätää valkotasapainoa 3 ja 10 välillä.  $\sigma$
- **Source** Voit valita syöttölähteen manuaalisesti. **a**
- **Right** (vain tietokonetila) Toimi kuten hiiren vasemmanpuoleinen painike. Tämä toiminto on käytettävissä vain, kun projektori on yhdistetty tietokoneeseen USB-kaapelilla.  $\bullet$
- **Enter** Vahvista valinta. 10

### **BLIFFEEE2e**

Paina "Freeze"-painiketta pysäyttääksesi<br>näytöllä olevan kuvan.

n (800) 281-8860 Paina uudelleen pysäyttääksest Freezetoiminnon. **ViewSonic 7 PJ557DC/PJ559DC/PJ560DC THETRUSTEDSOURCEFORPROJECTORLAMPSANDACCESSORIES**

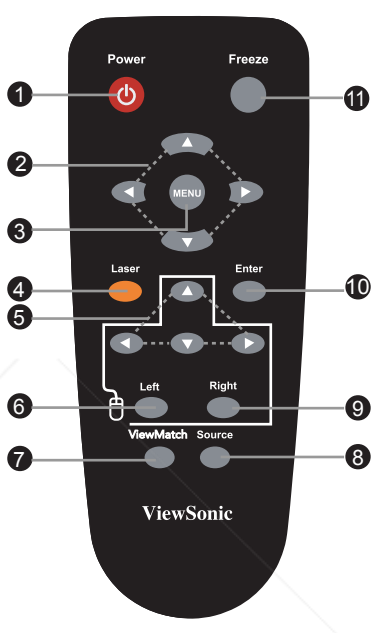

### **Paristojen asentaminen**

- 1. Avaa paristolokeron kansi kuvaan merkityn suunnan mukaisesti.
- 2. Asenna paristot paristolokeron sisään merkityn kaavion mukaisesti.

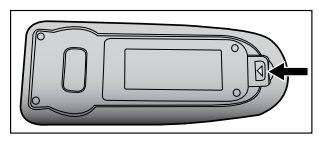

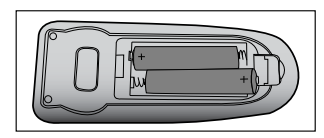

3. Sulje paristolokeron kansi.

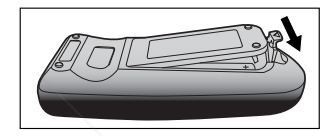

- *Pidä paristot poissa lasten ulottuvilta. On olemassa hengenvaara, jos paristo nielaistaan.*
- *Älä lataa käytettyä paristoa uudelleen, äläkä hävitä sitä polttamalla tai heittämällä veteen.*
- *Älä hävitä käytettyä paristoa kotitalousjätteen seassa. Hävitä käytetyt paristot paikallisten säädösten mukaisesti.*
- *On olemassa räjähdysvaara, jos paristo vaihdetaan vääränlaiseen. Vaihda vain samanlaiseen paristoon, jota valmistaja on suositellut.*

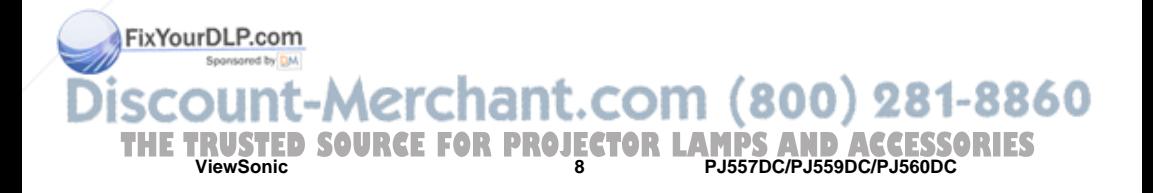

## **Kaukosäätimen käyttö**

Osoita kaukosäätimellä kohti infrapuna-anturia ja paina haluamaasi painiketta.

**Projektorin käyttö edestä** 

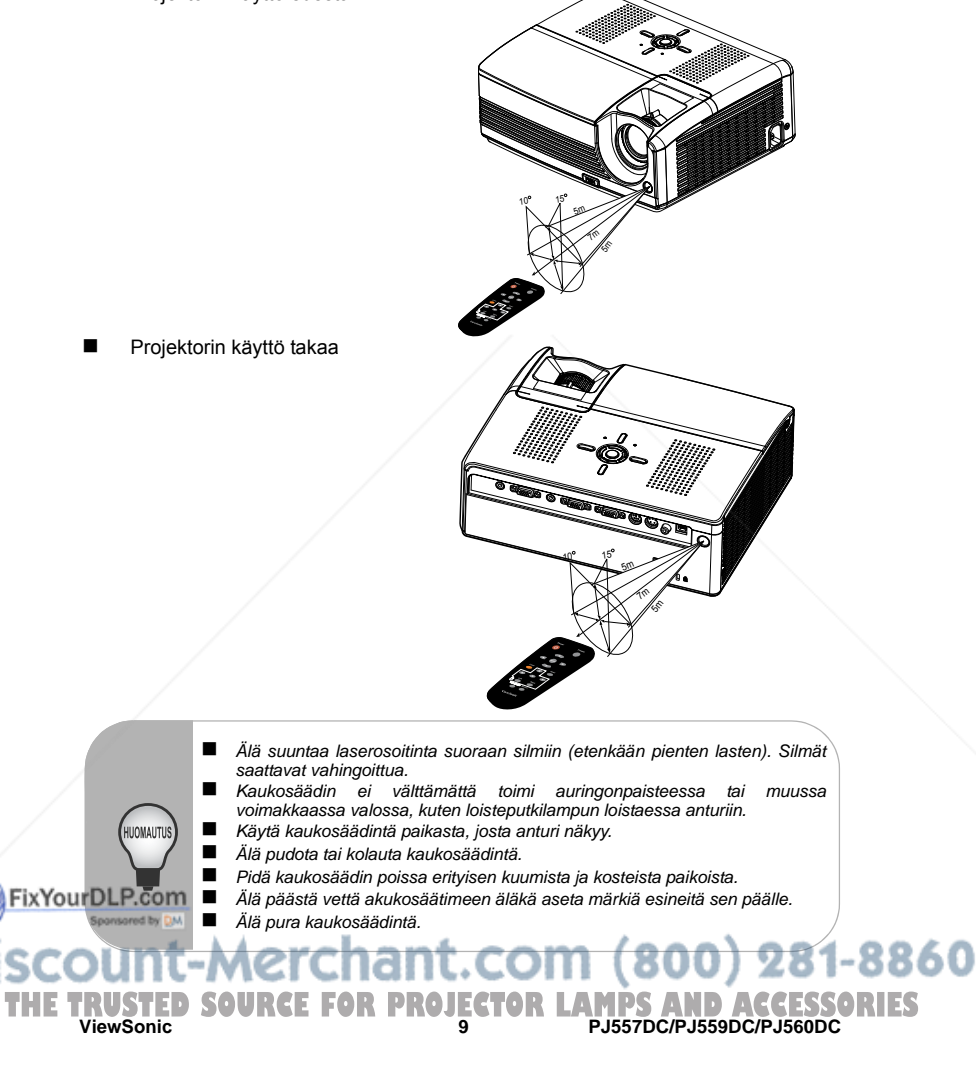

# **Asennus**

# **Projektorin liitännät**

- VGA-kaapeli (D-Sub-D-Sub)
- Audiokaapeli
- RS-232-kaapeli
- USB-kaapeli 4

VGA (D-Sub) – HDTV (RCA) -kaapeli

860

- S-videokaapeli
- RS-232-kaapeli Yhdistelmävideokaapeli

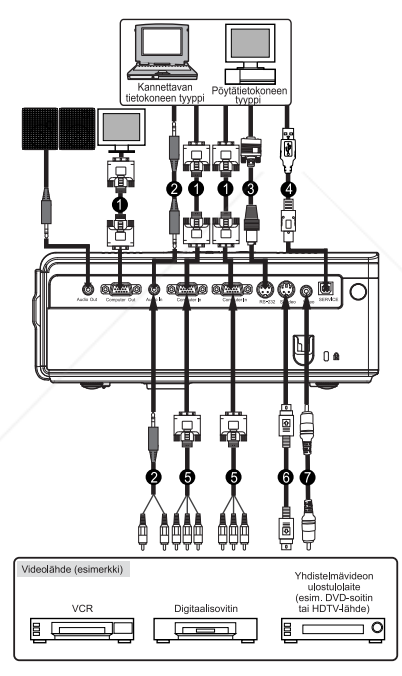

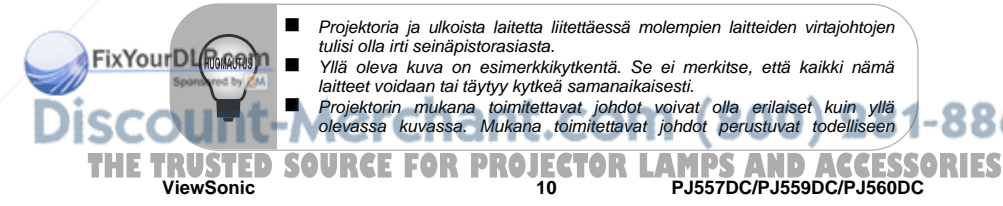

# **Projektorin virran kytkeminen päälle ja pois päältä**

#### **Projektorin virran kytkeminen päälle:**

- 1. Poista projektorin linssinsuojus.<br>2. Liitä AC-virtaiohto ja oheislaittei
- 2. Liitä AC-virtajohto ja oheislaitteiden signaalikaapeli(t).<br>3. Paina (<sup>t</sup>) -painiketta kytkeäksesi proiektorin virran pä
- Paina  $\bigcirc$  -painiketta kytkeäksesi projektorin virran päälle.
- Kestää noin minuutin, että projektori lämpenee.
- 4. Kytke lähteen (tietokone, muistikirjamikro, DVD ym.) virta päälle. Projektori tunnistaa lähteen automaattisesti.
	- Jos liität projektoriin useita lähteitä samanaikaisesti, paina **Source**painiketta.

Varoitus:

- Poista linssinsuojus ennen virran kytkemistä päälle.
- Älä koskaan katso linssiin lampun ollessa päällä. Se voi vahingoittaa silmiäsi. Erityisen tärkeää on, etteivät lapset pääse katsomaan linssiin.

#### **Projektorin virran kytkeminen pois päältä:**

- 1. Paina  $\Phi$ -painiketta sammuttaaksesi projektorin lampun. Näyttöön tulee viesti "Power off? Press Power again" ("Katkaistaanko virta? Paina virtakatkaisijaa uudelleen").
- 2. Paina vahvistukseksi (<sup>I</sup>) -painiketta uudelleen.
	- Jäähdytystuulettimet jatkavat jäähdytyskierroksen loppuun.
	- Kun Lamp LED -indikaattori alkaa vilkkua, projektori on siirtynyt standby-tilaan.
	- Jos haluat kytkeä projektorin virran takaisin päälle, sinun on odotettava, kunnes projektori on käynyt jäähdytyskierroksen loppuun ja siirtynyt standby-

tilaan. Kun projektori on standby-tilassa, voit vain painaa (1) -painiketta käynnistääksesi projektorin uudelleen.

- 3. Irrota virtajohto seinäpistorasiasta ja projektorista.<br>4. Älä kytke projektorin virtaa päälle välittömästi sam
- 4. Älä kytke projektorin virtaa päälle välittömästi sammuttamisen jälkeen.

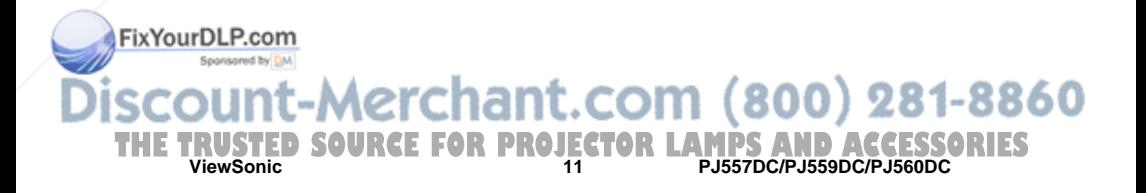

## **Projektorin säätäminen**

#### **Projektorin korkeuden säätäminen**

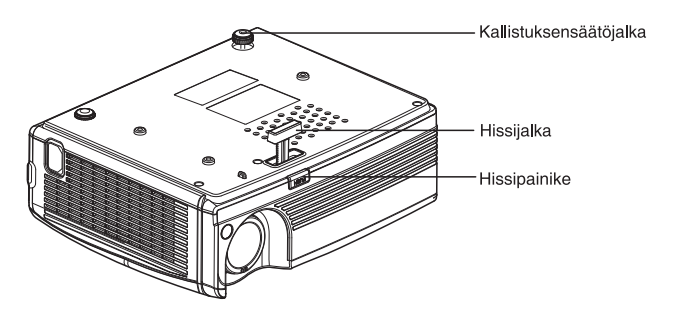

Projektorissa on hissijalka kuvakorkeuden säätämistä varten. Kuvan nostaminen tai laskeminen:

- 1. Kuvan nostamiseksi tai laskemiseksi paina hissipainiketta ja nosta tai laske projektorin etuosaa. Päästä irti painikkeesta lukitaksesi säädön.<br>Tasataksesi kuvan näytöllä käännä kallistuksensäätöia
- 2. Tasataksesi kuvan näytöllä käännä kallistuksensäätöjalkaa korkeuden hienosäätämiseksi.

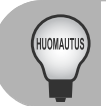

 *Välttääksesi vaurioittamasta projektoria varmista, että hissijalka ja kallistuksensäätöjalka ovat täysin sisäänvedettyinä ennen kuin asetat projektorin kuljetuslaukkuun.*

### **Projektorin zoomauksen ja tarkennuksen säätäminen**

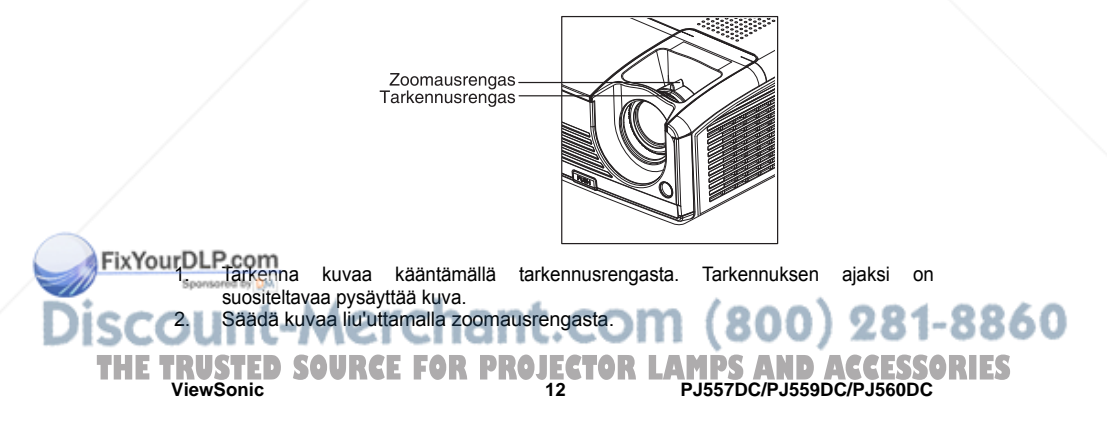

#### **Heijastuskuvan koon säätäminen**

Katso alla olevaa kuvaa ja taulukkoa määrittääksesi näytön koon ja heijastusetäisyyden.

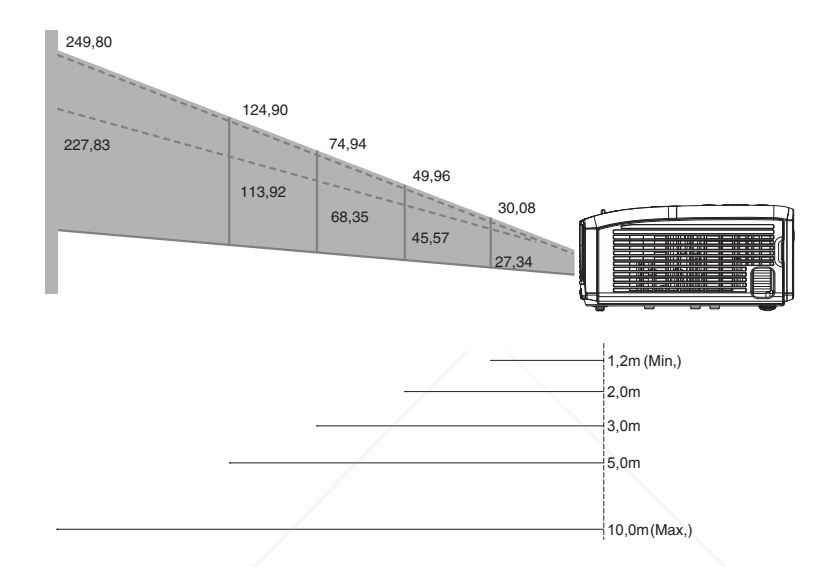

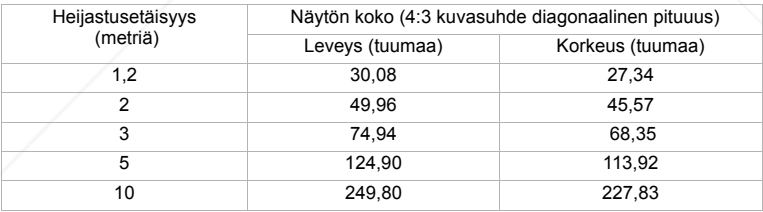

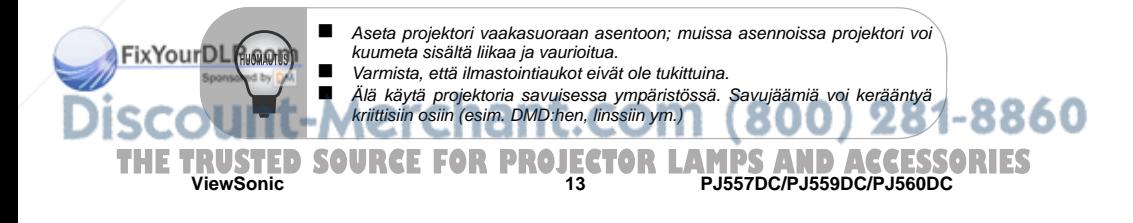

# **Valikkokohtien toiminnot**

Projektorissa on monikieliset kuvaruutunäytön valikot, joilla voit säätää kuvaa ja vaihtaa asetuksia.

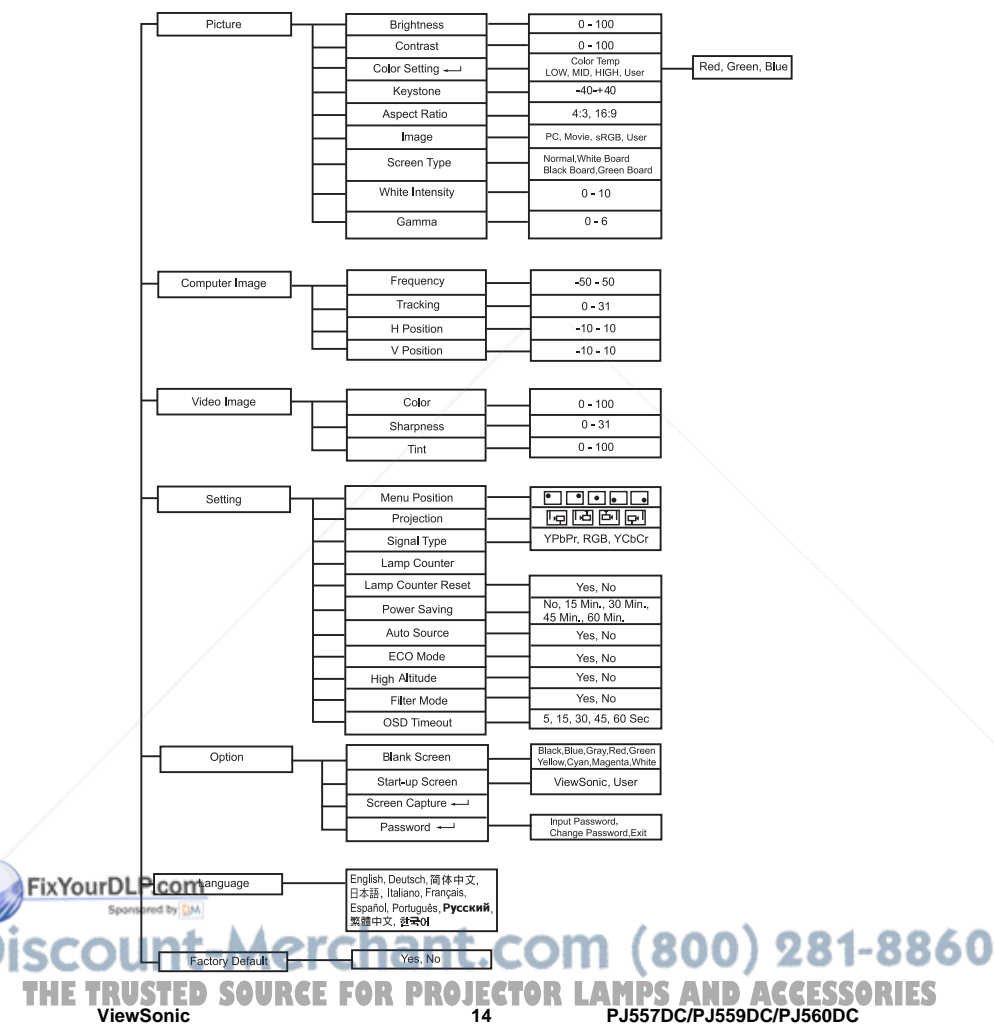

#### **Näin valikkoa käytetään**

- 1. Paina **Menu**-painiketta ohjauspaneelista tai **MENU**-painiketta kaukosäätimestä avataksesi kuvaruutuvalikon.
- 2. Kun kuvaruutunäyttö avautuu, käytä painikkeita  $\blacktriangle$  valitaksesi päävalikon minkä tahansa kohdan.
- $3.$  Valittuasi halumasi päävalikkokohdan paina  $\blacktriangleright$  siirtyäksesi alavalikkoon säätöien tekemistä varten.
- 4. Säädä asetuksia painikkein ◀ / ▶.<br>5. Paina Menu-painiketta ohiauspan
- 5. Paina **Menu**-painiketta ohjauspaneelista tai **MENU**-painiketta kaukosäätimestä, ja päävalikko palaa näyttöön.
- 6. Poistuaksesi valikosta paina uudelleen **Menu**-painiketta ohjauspaneelista tai **MENU**painiketta kaukosäätimesta. Kuvaruutunäytön valikko sulkeutuu ja projektori tallentaa uudet asetukset automaattisesti.

#### **Picture (tietokone-/videotila)**

#### **Brightness**

Kirkastaa tai tummentaa kuvaa.

#### **Contrast**

Aseta valoisien ja tummien alueiden välinen ero.

#### **Color Setting**

Säädä värilämpötilaa. Korkeammissa lämpötiloissa näytön saa näyttämään viileämmältä; alhaisemmissa lämpötiloissa lämpimämmältä. Jos valitset "User", "Red", "Green"- ja "Blue"-asetuksia voidaan säätää.

#### **Keystone**

Korjaa trapetsivääristymää.

#### **Aspect Ratio**

Valitse, kuinka kuva sovitetaan näytölle:

- 4:3 : Syöttölähde mitoitetaan sopimaan heijastusnäytölle.
- 16:9 : Syöttölähde mitoitetaan sopimaan näytön leveyteen.

#### **Image**

On monia tehdasasetuksia, jotka on optimoitu erilaisille kuville.

- **PC** : Tietokone tai muistikiriamikro.
- Movie · Kotiteatteri
- sRGB : PC-vakioväri.
- User : Tallentaa käyttäjän asetukset.

#### **Screen Type**

Valitse heijastusnäytön tyyppi.

#### **White Intensity**

FixYourRaa valkoisten alueiden kirkkautta.

#### **Gamma**

**ViewSonic 15 PJ557DC/PJ559DC/PJ560DC** Tehosta tummien alueiden vaikutusta. Mitä suurempi gamma-arvo, sitä kirkkaammalta tumma. Saatu<br>alue näyttää. alue näyttää. **THETRUSTEDSOURCEFORPROJECTORLAMPSANDACCESSORIES**

#### **ComputerImage (tietokonetila)**

#### **Frequency**

Säädä projektorin ajoitusta suhteessa tietokoneeseen.

#### **Tracking**

Säädä projektorin vaihetta suhteessa tietokoneeseen.

#### **H Position (vaakasuora asento)**

Säädä kuvaa vasemmalle tai oikealle heijastusalueella.

#### **V Position (pystysuora asento)**

Säädä kuvaa ylös tai alas heijastusalueella.

#### **Video Image (videotila)**

**Color** Säädä värien voimakkuutta.

#### **Sharpness**

Terävöitä tai pehmennä kuvaa.

#### **Tint**

Vaihtaa värejä kohti punaiseen tai vihreään.

#### **Sound (tietokone-/videotila)**

#### **Volume**

Säädä äänenvoimakkuuta.

#### **Mute**

Katkaisee äänen väliaikaisesti.

#### **Setting (tietokone-/videotila)**

#### **Menu Position**

Valitse valikon sijainti näyttöruudulla.

#### **Projection**

Säädä kuvaa sopimaan projektorin suuntaukseen: pystyyn tai ylösalaisin, näytön etualalla tai taustalla. Käännä kuvaa vastaavasti.

#### **Signal Type**

Määritä tietokonepäätteeseen lähde, jonka haluat heijastaa.

- YPbPr : Komponenttisignaalit 480p,576p,720p,1080i
- RGB : For VGA signaali
- YCbCr : Komponenttisignaalit 480i,576i

#### **Lamp Counter**

FixYourOutaa lampun arvioidun käyttöajan (tunteina).

### **Lamp Counter Reset** it.com (800) 281-8860 Nollaa lamppulaskurin tuntilukeman. **ViewSonic 16 PJ557DC/PJ559DC/PJ560DC THETRUSTEDSOURCEFORPROJECTORLAMPSANDACCESSORIES**

#### **Power Saving**

Jos mitään toimintoa ei suoriteta määritetyn ajan kuluessa, projektorin virta kytkeytyy automaattisesti pois päältä.

#### **Auto Source**

Hakee syöttölähteen automaattisesti.

#### **ECO Mode**

Käytä tätä toimintoa projektorin lampun himmentämiseen; näin alennat virrankulutusta ja lisäät lampun käyttöikää.

#### **High Altitude**

High Altitude-tilan kytkeminen päälle saa tuulettimet käymään keskeytyksettä täydellä nopeudella, jotta projektorin oikea jäähdytys olisi mahdollinen korkeilla paikoilla.

#### **Filter Mode**

Kun valinnainen ilmansuodatin on kiinnitettynä, varmista, että valittuna on suodatintila (Filter Mode); muutoin kone voi ylikuumeta ja sammua automaattisesti.

#### **OSD Timeout**

Aika, jonka ajan valikko säilyy näytöllä (valmiustilassa sekunteina).

#### **Option (tietokone-/videotila)**

#### **Blank Screen**

Tyhjennä näyttö väliaikaisesti ja valitse näytön väri toiminnon ollessa aktiivisena.

#### **Start-up Screen**

Valitse aloitusruutu, joka näytetään, kun projektorin virta kytketään päälle tai kun signaalia ei syötetä. "User" on vangitsemasi näyttö.

#### **Screen Capture**

Vangitse projektorin nykyinen näyttö aloitusruuduksi.

#### **Salasana**

Aseta tai vaihda salasana. Kun salasanatoiminto lisätään, kuvan heijastaminen vaatii salasanan syöttämisen, kun virta kytketään päälle.

#### **DCR (Dynamic Contrast Ratio) (Dynaaminen kontrastisuhde)**

DCR:n kayttoonotto parantaa kontrastisuhdetta tummentamalla mustia nakymia. DCR:n poistaminen kaytosta palauttaa normaaliin kontrastiin.

\*DCR vaikuttaa lampun kayttoikaan ja jarjestelman aanekkyyteen.

# **Language (tietokone-/videotila)**

Valitse näyttövalikossa käytettävä kieli.

#### **Factory Default (tietokone-/videotila)**

Fix Your Dauta kaikkien valikkokohtien asetukset tehtaan oletusasetuksiksi.

count-Merchant.com (800) 281-8860 **THETRUSTEDSOURCEFORPROJECTORLAMPSANDACCESSORIESViewSonic 17 PJ557DC/PJ559DC/PJ560DC**

# **Huolto**

Projektori tarvitsee oikeanlaista huoltoa. Linssi on pidettävä puhtaana, sillä pöly, lika ja tahrat heijastuvat näytölle ja heikentävät kuvanlaatua. Jos muita osia on vaihdettava, ota yhteyttä jälleenmyyjään tai ammattitaitoiseen huoltohenkilökuntaan. Ennen projektorin osien puhdistamista projektori on aina ensin kytkettävä pois päältä ja irrotettava pistorasiasta.

Varoitus:

Älä koskaan avaa projektorin kansia. Projektorin sisällä oleva vaarallinen sähköjännite voi aiheuttaa vakavia loukkaantumisia. Älä yritä huoltaa laitetta itse. Jätä kaikki huoltotoimet ammattitaitoisen huoltohenkilökunnan suoritettaviksi.

# **Linssin puhdistaminen**

Pyyhi linssi hellävaroen linssinpuhdistuspaperilla. Älä koske linssiin sormin.

## **Projektorin kotelon puhdistaminen**

Pyyhi hellävaroen pehmeällä liinalla. Jos lika ja tahrat eivät lähde helposti, käytä vedellä kostutettua pehmeää liinaa tai vettä ja neutraalia puhdistusainetta ja pyyhi kuivaksi pehmeällä, kuivalla liinalla.

# **Ilmansuodattimen puhdistaminen**

Ilmansuodatin, joka on sijoitettu projektorin pohjaan, on puhdistettava 100 käyttötunnin jälkeen. Jos sitä ei puhdisteta säännöllisesti, pöly voi tukkia sen ja estää projektoria tuulettumasta kunnolla. Se voi aiheuttaa ylikuumenemista ja vaurioittaa projektoria.

Puhdistaaksesi ilmansuodattimen:

- 1. Kytke projektori pois päältä ja irrota virtajohto seinäpistorasiasta.
- 2. Irrota ilmansuodattimen kansi kuvan mukaisesti.
- 3. Puhdista ilmansuodatin.
	- Ilmansuodattimen puhdistamiseen suositellaan pientä tietokoneille ja muille toimsitolaitteille tarkoitettua imuria.
	- Jos lika ei lähde helposti tai suodatin on rikki, vaihda se.
- 4. Aseta suodatin takaisin paikalleen.<br>5. Kiinnitä ilmansuodattimen kansi
- 5. Kiinnitä ilmansuodattimen kansi.<br>6. Kytke projektorin virta takaisin pa
- Kytke projektorin virta takaisin päälle.

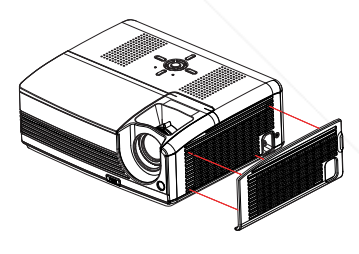

- *Kytke projektorin virta pois päältä ja irrota virtajohto pistorasiasta ennen huoltotoimiin ryhtymistä.*
- *Varmista ennen linssin puhdistamista, että se on jäähtynyt.*
- *Älä käytä puhdistukseen muita aineita tai kemikaaleja kuin yllä mainittuja. Älä käytä bentseeniä äläkä tinnereitä. Älä käytä kemiallisia suihkutteita.*
- **THE TRUSTED SOURCE FOR PROJECTOR LAMPS AND ACCESSORIES** *Käytä vain pehmeää liinaa tai linssipaperia.*

**MORTANTIN** 

FixYourDl

### **Lampun vaihtaminen**

Aikaa myöten projektoria käytettäessä projektorin lampun kirkkaus heikkenee asteittain ja lamppu särkyy helpommin. Suosittelemme lampun vaihtamista, jos näytöllä on varoitusviesti. Älä yritä vaihtaa lamppua itse. Ota yhteyttä ammattitaitoiseen huoltohenkilökuntaan lampun vaihtamiseksi.

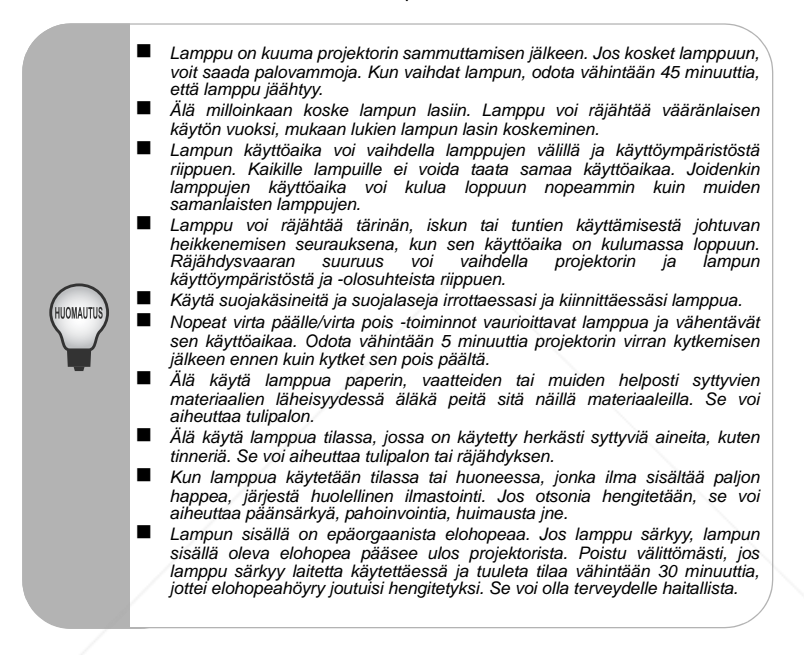

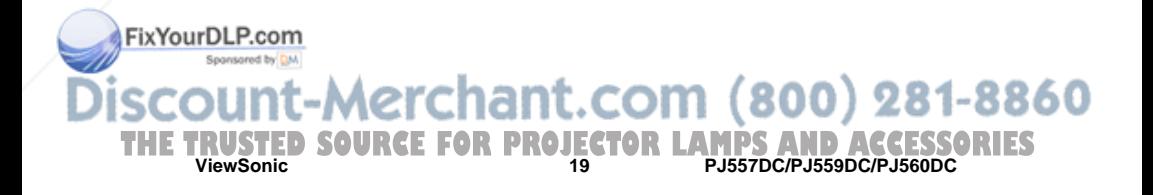

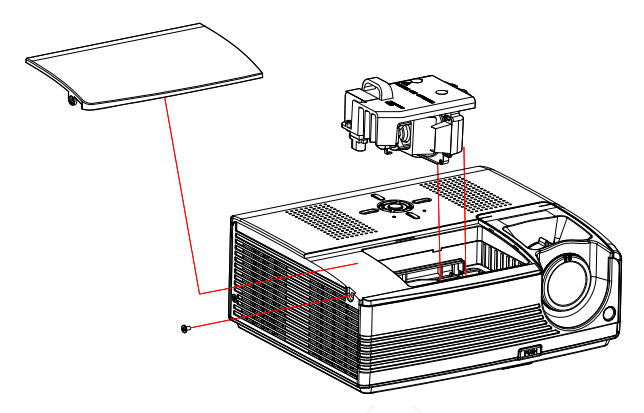

- 1. Kytke projektorin virta pois päältä.<br>2. Jos projektori on kiinnitetty kattoor
- 2. Jos projektori on kiinnitetty kattoon, irrota se kiinnikkeistä.
- 3. Irrota virtajohto.<br>4. Lövsää lampunk
- 4. Löysää lampunkannen sivulla olevaa ruuvia ja irrota kansi.
- 5. Irrota ruuvit lamppumoduulista, nostaa kahvasta ja nosta moduuli ulos.<br>6. Kaseta uusi lamppumoduuli projektoriin ja kiristä ruuvit
- 6. Aseta uusi lamppumoduuli projektoriin ja kiristä ruuvit.
- 7. Aseta lampunkansi takaisin paikalleen ja kiristä ruuvit.<br>8. Kytke projektorin virta päälle. Jos lamppu ei syty projek
- 8. Kytke projektorin virta päälle. Jos lamppu ei syty projektorin lämpeämisen jälkeen, yritä lampun asentamista uudelleen.
- 9. Tyhjää lamppulaskurin tuntimäärä. Katso "Asetukset"-valikkoa.
	- *Hävitä käytetyt lampun paikallsiten säädösten mukaisesti.*
		- *Varmista, että ruuvit on kiristetty kunnolla. Löysät ruuvit voivat aiheuttaa loukkaantumisia tai onnettomuuksia.*
	- *Koska lamppu on lasinen, älä pudota laitetta, äläkä naarmuta lasia.*
	- *Älä käytä vanhaa lamppua uudelleen. Se voi aiheuttaa lampun räjähdyksen.*
	- *Varmista ennen lampun vaihtamista, että projektori on kytketty pois päältä ja virtajohto on irrotettu pistorasiasta.*
	- *Älä käytä projektoria ilman lampun kantta.*

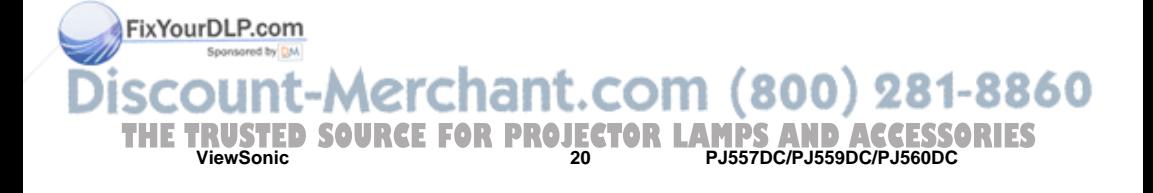

# **Tekniset tiedot**

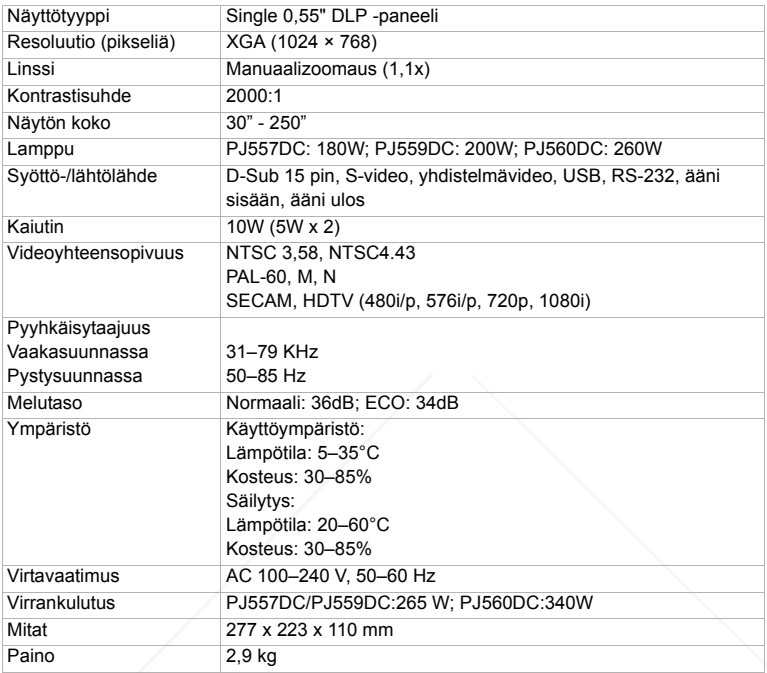

Huomautus: Suunnittelu ja tekniset tiedot voivat muuttua ilman ennakkoilmoitusta.

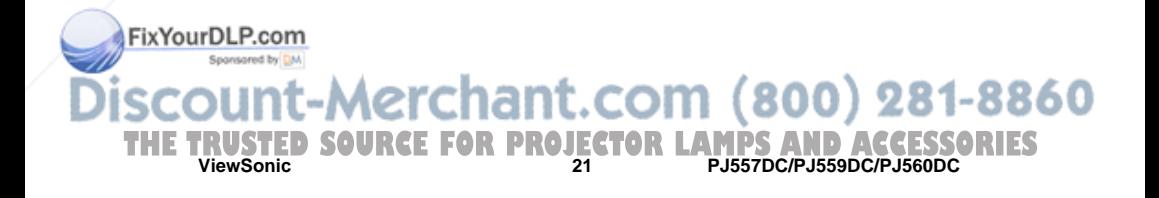

# **Liitteet**

# **LED-indikaattorien viestit**

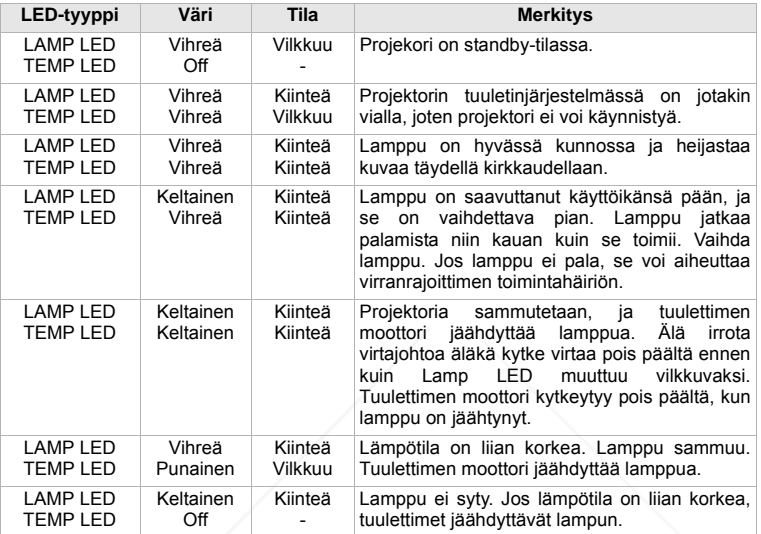

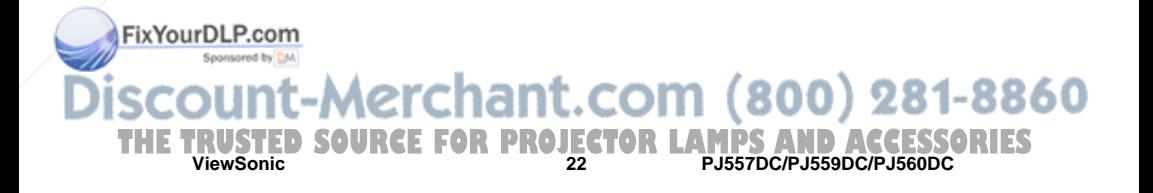

# **Yhteensopivuustilat**

## **Tietokone:**

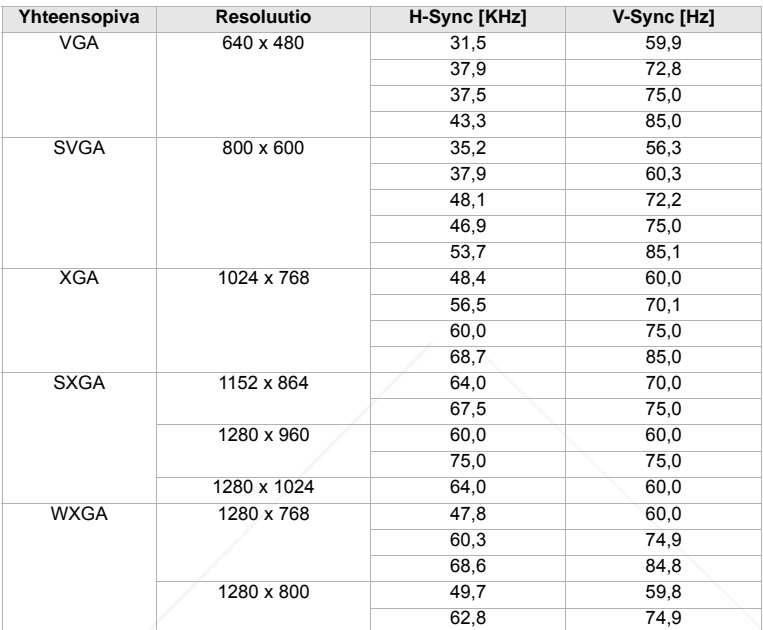

### **Video:**

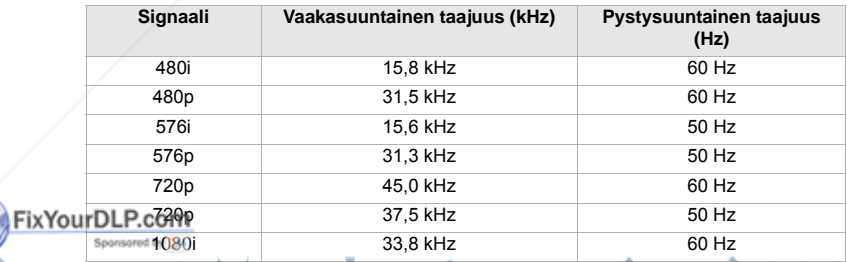

#### 1080i 28,1 kHz COM 8 60 Hz 281-8860

**ViewSonic 23 PJ557DC/PJ559DC/PJ560DC THETRUSTEDSOURCEFORPROJECTORLAMPSANDACCESSORIES**

# **Vianetsintä**

Katso alla luetellut merkit ja toimenpiteet ennen projektorin viemistä korjaukseen. Jos ongelma ei katoa, ota yhteyttä paikalliseen jälleenmyyjään tai huoltokeskulseen. Katso myös "Indikaattorien viestit".

### **Käynnistymisongelmat**

Jos valo ei syty:

- Varmista, että virtajohdon toinen pää on varmasti kytketty projektoriin ja toinen pää liitetty toimivaan seinäpistorasiaan.
- Paina virtapainiketta uudelleen.
- Irrota virtajohto ja odota hetki, liitä se sitten takaisin ja paina virtapainiketta uudelleen.

#### **Kuvaan liittyvät ongelmat**

Jos hakulähde näkyy:

- Paina **Source**-painiketta vielä yhden tai useamman kerran valitaksesi toisen aktiivisen syöttölähteen.
- Varmista, että ulkoisen lähteen virta on kytketty päälle ja yhdistetty.
- Jos kyseessä on tietokoneliitäntä, varmista, että muistikirjamikron ulkoinen videoportti on kytketty päälle. Katso tietokoneen ohjekirjaa.

Jos kuva on tarkennusalueen ulkopuolella:

- Varmista, että linssinsuojus on auki.
- Säädä tarkennusrengasta kuvaruutuvalikon ollessa näytöllä. (Kuvan koko ei saisi vaihdella; jos se vaihtelee, säädät zoomaus- et tarkennusrengasta.)
- Tarkista, tarvitseeko heijastuslinssi puhdistamista.

Jos kuva lepattaa tai häilyy tietokoneliitännällä:

- Paina **Resync-painiketta ohjauspaneelista.**
- Paina **Menu**-painiketta ohjauspaneelista tai **MENU**-painiketta kaukosäätimesta, siirry kohtaan *Computer Image* ja säädä *Frequency* tai *Tracking*.

#### **Kaukosäädinongelmat**

Jos kaukosäädin ei toimi:

- Varmista, ettei mikään ole esteenä projektorin edessä tai takana olevalle kaukosäätimen tunnistimille. Käytä kaukosäädintä tarpeeksi läheltä.
- Suuntaa kaukosäädin näytölle tai projektorin eteen tai taakse.
- Siirrä kaukosäädintä siten, että se on suoremmin projektorin edessä tai takana, eikä liian kaukana sivulla.

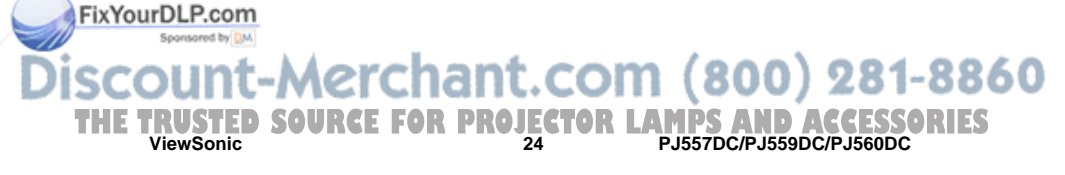

# **Asiakastuki**

Katso teknisen tuen ja huollon yhteystiedot alla olevasta taulukosta tai ota yhteyttä jälleenmyyjääsi.

**HUOMAUTUS:** Tarvitset tuotteen sarjanumeron.

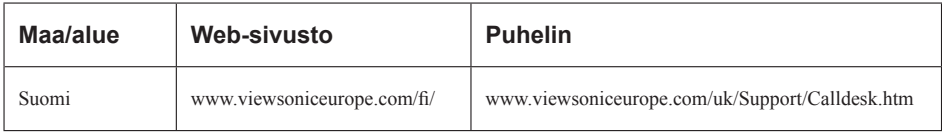

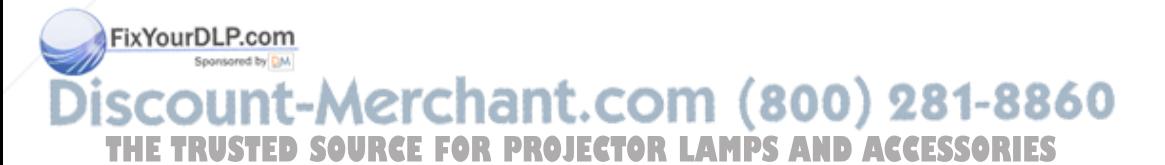

# **Rajoitettu takuu VIEWSONIC**® **PROJEKTORI**

### **Mitä takuu kattaa:**

ViewSonic takaa, että sen tuotteissa ei ilmene materiaalivikoja tai työn laadusta johtuvia vikoja takuuaikana. Jos tuotteessa osoittautuu olevan materiaalivika tai työn laadusta johtuva vika takuuaikana, ViewSonic korjaa tuotteen tai korvaa sen samanveroisella tuotteella oman harkintansa mukaan. Vaihtotuote tai vaihto-osat voivat sisältä uudelleen valmistettuja tai uusittuja osia tai komponentteja.

### **Kuinka kauan takuu on voimassa:**

**Pohjois- ja Etelä-Amerikka:** 3 vuotta kaikille osille lamppu poisluettuna, 3 vuotta työlle, 1 vuosi alkuperäiselle lampulle ensimmäisen kuluttajan ostopäivämäärästä lukien.

**Eurooppa:** 3 vuotta kaikille osille lamppu poisluettuna, 3 vuotta työlle, 1 vuosi alkuperäiselle lampulle ensimmäisen kuluttajan ostopäivämäärästä lukien.

**Muut alueet tai maat:** Tarkista takuutiedot paikalliselta jälleenmyyjältäsi tai paikallisesta ViewSonic-toimistosta.

Lampun takuu alistettuna määräyksille ja ehdoille, tarkastukselle ja hyväksynnälle. Pätee vain valmistajan asentamalle lampulle.

Kaikki tarvikelamput erikseen ostettuina taataan 90 päivän ajaksi.

### **Ketä takuu suojaa:**

Tämä takuu on voimassa vain tuotteen ensimmäiselle ostajalle.

### **Mitä tämä takuu ei kata:**

- 1. Tuotetta, jonka sarjanumero on hangattu pois, muutettu tai poistettu.
- 2. Vahinkoja, vaurioita tai viallista toimintaa, joka aiheutuu seuraavista tekijöistä:
	- a. Onnettomuus, vä rinkäyttö, huolimattomuus, tulipalo, vesi, salama tai muut luonnonilmiöt, luvaton tuotteen muuntelu tai tuotteen mukana toimitettujen ohjeiden laiminlyönti.
	- b. Muiden kuin ViewSonic in valtuuttamien henkilöiden tekemät korjaukset tai korjausyritykset.
	- c. Tuotteen vahingoittuminen kuljetuksen aikana.
	- d. Tuotteen poisto tai asennus.
	- e. Tuotteen ulkoiset tekijät, kuten sähkövirran vaihtelut tai katkeaminen.
	- f. Muiden kuin ViewSonic in teknisiä erittelyjä vastaavien osien tai tarvikkeiden käyttö.
	- g. Normaali kuluminen.
	- h. Mikä tahansa muu syy, joka ei liity tuotteen tekovikaan.
- 3. Tuotteet joissa ilmenee ns. "kuvan palamis"-tila, joka on seurausta siitä että liikkumaton kuva on ollut näytöllä liian pitkään.
- 4. Laitteen poistosta, asennuksesta tai asetusten tekemisestä aiheutuneet **kulut.**

# **Kuinka saat palvelua:**

- 1. Pyyd tietoja takuunalaisesta huollosta ottamalla yhteytt ViewSonic in asiakastukeen (Katso Asiakaspalvelu -sivulta). Sinun on annettava tuotteen sarjanumero.
	- 12. Takuunalaisen huollon saamiseksi sinun on annettava seuraavat tiedot: (a) alkuperäinen **RIFS** päivätty ostotosite, (b) nimesi, (c) osoitteesi, (d) ongelman kuvaus ja (e) tuotteen sarjanumero.
	- 3. Vie tai lähetä tuote rahti maksettuna alkuperäisessä pakkauksessa valtuutettuun ViewSonic huoltokeskukseen tai ViewSonic ille
	- 4. Pyydä lisätietoja tai lähimmän ViewSonic-huoltokeskuksen osoite ViewSonic ilta.

**ViewSonic** 26 **PJ557DC/PJ559DC/PJ560DC**

### **Takuun rajoitukset:**

Tässä kuvatun takuun lisäksi ei ole olemassa mitä n muita takuita, ei ilmaistuja eikä oletettuja, mukaan lukien oletettu takuu myytävyydestä ja sopivuudesta johonkin tiettyyn tarkoitukseen. Vahinkojen rajoittaminen:

Viewsonic in vastuu rajoittuu tuotteen korjauksen tai korvauksen hintaan. Viewsonic ei ole vastuussa seuraavista:

- 1. Toiseen tuotteeseen kohdistuva vahinko, joka aiheutuu tuotteen valmistusviasta, vahingot, jotka perustuvat epämukavuuteen, tuotteen käytön menetykseen, ajan menetykseen, voittojen menetykseen, liikemahdollisuuden menetykseen, liikearvon menetykseen, liikesuhteiden keskeytykseen tai muuhun kaupalliseen menetykseen, vaikka sellaisten vahinkojen mahdollisuudesta olisi ilmoitettu.
- 2. Mitk n muut vahingot, joko satunnaiset, seurannaiset tai muunlaiset.
- 3. Mik n asiakasta tai kolmatta osapuolta vastaan esitetty korvausvaatimus.

### **Lain vaikutukset:**

Tämä takuu on laillisesti sitova ja ostajalla voi olla lisäksi muita lakeihin perustuvia oikeuksia, jotka voivat vaihdella kohdemaan mukaan. Jotkut valtiot eivät salli takuuehtojen rajoittamista tai satunnaisten ja välillisten vahinkojen poissulkemista. Edellä mainitut rajoitukset eivät koske näiden maiden asiakkaita.

### **Myynti USA: n ja Kanadan ulkopuolella:**

Pyydä takuutietoja ja huoltoa ViewSonic in USA:n ja Kanadan ulkopuolella myydyille tuotteille ottamalla yhteyttä ViewSonic iin tai paikalliseen ViewSonic in jälleenmyyjään.

Tämän tuotteen takuuaika Manner-Kiinassa (Hong Kongia, Macaota ja Taiwania lukuunottamatta) on Huoltotakuukortin ehtojen alainen.

Täydelliset tiedot Euroopassa ja Venäjällä myönnetyistä takuista löytyvät osoitteesta www. viewsoniceurope.com kohdasta Support/Warranty Information.

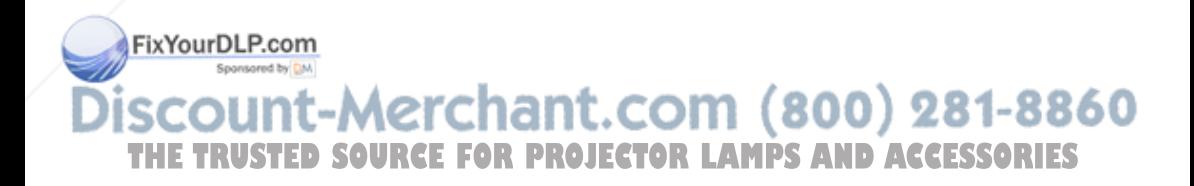

4.3: Projector Warranty PRJ\_LW01 Rev. 1h 06-25-07

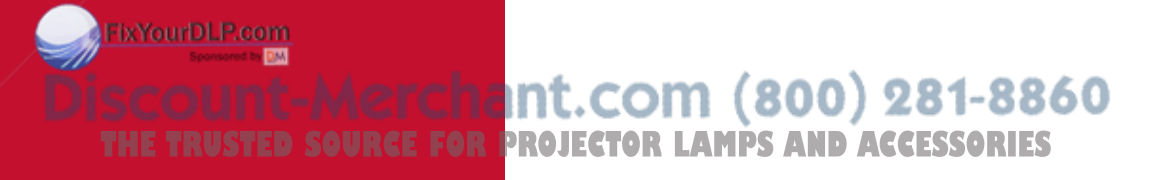

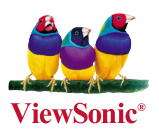

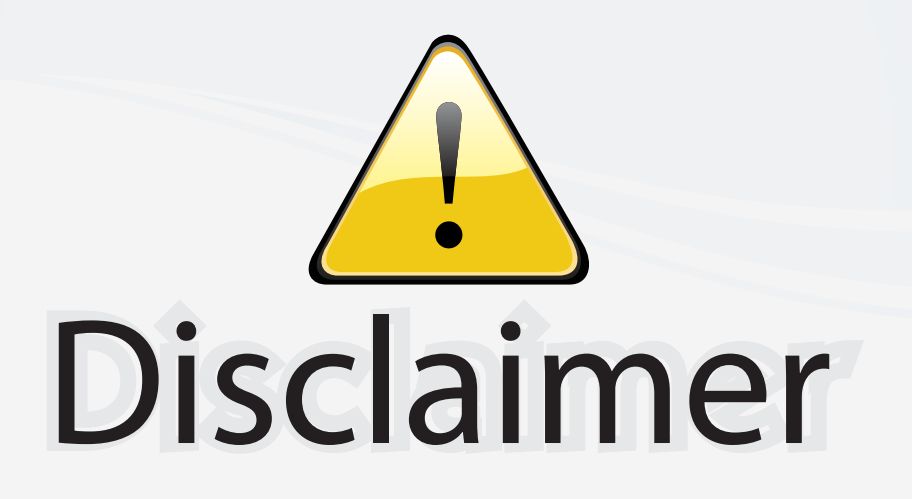

This user manual is provided as a free service by FixYourDLP.com. FixYourDLP is in no way responsible for the content of this manual, nor do we guarantee its accuracy. FixYourDLP does not make any claim of copyright and all copyrights remain the property of their respective owners.

About FixYourDLP.com

FixYourDLP.com (http://www.fixyourdlp.com) is the World's #1 resource for media product news, reviews, do-it-yourself guides, and manuals.

Informational Blog: http://www.fixyourdlp.com Video Guides: http://www.fixyourdlp.com/guides User Forums: http://www.fixyourdlp.com/forum

FixYourDLP's Fight Against Counterfeit Lamps: http://www.fixyourdlp.com/counterfeits

# Sponsors:

RecycleYourLamp.org – Free lamp recycling services for used lamps: http://www.recycleyourlamp.org

Lamp Research - The trusted 3rd party lamp research company: http://www.lampresearch.com

Discount-Merchant.com – The worlds largest lamp distributor: http://www.discount-merchant.com

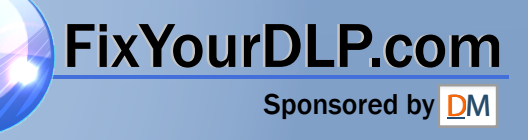